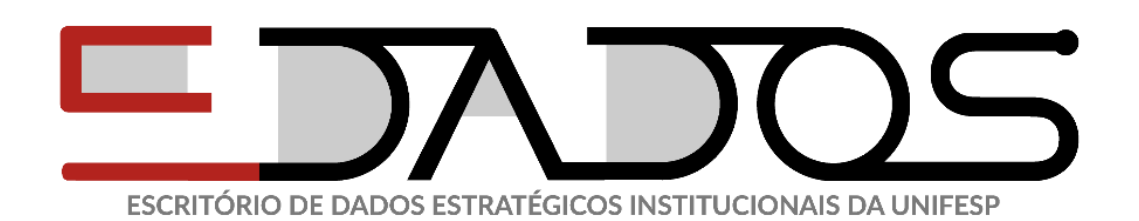

# **MANUAL DE SOLICITAÇÃO DE DADOS**

**Solicitante: Pesquisador Interno (Docente/ Aluno de Pós-Graduação) ( Descrição: Pesquisador Prof. da Unifesp, assim como Estudante de pesquisa de Pós Graduação Stricto Sensu Mestrado e Doutorado da Unifesp)**

- **Dados Abertos:** Solicitação via [E-Sic](https://www.gov.br/acessoainformacao/pt-br) : ou [Portal da Transparência o](https://www.unifesp.br/reitoria/transparencia/)u [Dados Abertos da Unifesp](http://dadosabertos.unifesp.br/)
- **Dados de Pesquisa Aberto:** [Repositório de Dados de Pesquisa da](https://metabuscador.uspdigital.usp.br/xmlui/handle/doc/12003)  [Unifesp](https://metabuscador.uspdigital.usp.br/xmlui/handle/doc/12003) e [Repositório Institucional](http://repositorio.unifesp.br/)
- **Dados de pesquisa há necessidade de abrir solicitação via SEI (Passos abaixo)**

#### **1º passo**

● Abrir solicitação via SEI [\(https://sei.unifesp.br/sip/login.php?sigla\\_orgao\\_sistema=Unifesp&sigla\\_](https://sei.unifesp.br/sip/login.php?sigla_orgao_sistema=Unifesp&sigla_sistema=SEI) [sistema=SEI\)](https://sei.unifesp.br/sip/login.php?sigla_orgao_sistema=Unifesp&sigla_sistema=SEI)

**2º passo:** Anexar os seguintes documentos:

- Projeto de Pesquisa;
- Aprovação do CEP Conselho de Ética e Pesquisa da Unifesp <https://cep.unifesp.br/links-uteis#orientacoes>
- Preencher e assinar o **TERMO DE CONFIDENCIALIDADE DE USO DE DADOS PARA PESQUISA** disponível no SEI (O modelo está disponível no site do edados na aba solicitante e em pesquisador Unifesp) <https://edados.unifesp.br/institucional-categoria/24-pesquisador-unifesp>

**3º passo:** Enviar processo para EDados **4º passo:** Resposta via SEI/Entrega de Dados

**Solicitante: Alta Gestão** (Reitoria e o Gabinete da Reitoria, as Pró-Reitorias e as Diretorias de Campi e Unidades Universitárias, Câmaras Técnicas)

**Tipo de Dados:**

● **Dados Estratégicos Institucionais**

**1º passo:** Abrir solicitação via

SEI [\(https://sei.unifesp.br/sip/login.php?sigla\\_orgao\\_sistema=Unifesp&sigla\\_si](https://sei.unifesp.br/sip/login.php?sigla_orgao_sistema=Unifesp&sigla_sistema=SEI) [stema=SEI\)](https://sei.unifesp.br/sip/login.php?sigla_orgao_sistema=Unifesp&sigla_sistema=SEI)

**2º passo:** Enviar processo para EDados

**3º passo:** Resposta via SEI/Entrega de Dados

# **Solicitante: Observatórios Institucionais**

## **Tipo de Dados:**

- **Dados Abertos:** Solicitação via [E-Sic](https://www.gov.br/acessoainformacao/pt-br) : ou [Portal da Transparência o](https://www.unifesp.br/reitoria/transparencia/)u [Dados Abertos da Unifesp](http://dadosabertos.unifesp.br/)
- **Dados de Pesquisa Aberto:** [Repositório de Dados de Pesquisa da](https://metabuscador.uspdigital.usp.br/xmlui/handle/doc/12003)  [Unifesp](https://metabuscador.uspdigital.usp.br/xmlui/handle/doc/12003) e [Repositório Institucional](http://repositorio.unifesp.br/)
- **Dados Estratégicos Institucionais**

#### **1º passo:** Abrir solicitação via

SEI [\(https://sei.unifesp.br/sip/login.php?sigla\\_orgao\\_sistema=Unifesp&sigla\\_si](https://sei.unifesp.br/sip/login.php?sigla_orgao_sistema=Unifesp&sigla_sistema=SEI) [stema=SEI\)](https://sei.unifesp.br/sip/login.php?sigla_orgao_sistema=Unifesp&sigla_sistema=SEI)

**2º passo:** Enviar processo para EDados

**3º passo:** Resposta via SEI/Entrega de Dados

**Dados de Pesquisa Aberto:** [Repositório de Dados de Pesquisa da Unifesp](https://metabuscador.uspdigital.usp.br/xmlui/handle/doc/12003) e [Repositório Institucional](http://repositorio.unifesp.br/)

● **Dados de Pesquisa** 

### **1º passo**

● Abrir solicitação via SEI [\(https://sei.unifesp.br/sip/login.php?sigla\\_orgao\\_sistema=Unifesp&sigla\\_](https://sei.unifesp.br/sip/login.php?sigla_orgao_sistema=Unifesp&sigla_sistema=SEI) [sistema=SEI\)](https://sei.unifesp.br/sip/login.php?sigla_orgao_sistema=Unifesp&sigla_sistema=SEI)

**2º passo:** Anexar os seguintes documentos:

- Projeto de Pesquisa;
- Aprovação do CEP Conselho de Ética e Pesquisa da Unifesp <https://cep.unifesp.br/links-uteis#orientacoes>
- Preencher e assinar o TERMO DE CONFIDENCIALIDADE DE USO DE DADOS PARA PESQUISA disponível no SEI (O modelo está disponível no site do edados na aba solicitante e em Observatórios Institucionais <https://edados.unifesp.br/institucional-categoria/22-solicitacoes-observatorios>

**3º passo:** Enviar processo para EDados

**4º passo:** Resposta via SEI/Entrega de Dados

#### TIPOS DE SOLICITAÇÕES ESCRITÓRIO DE DADOS

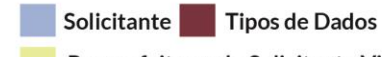

Passos feitos pelo Solicitante Via SEI Resposta Edados (Via Site Edados)

Dados Estratégicos Institucionais (são os dados baseados em indicadores para o planejamento estratégico da gestão da instituição)

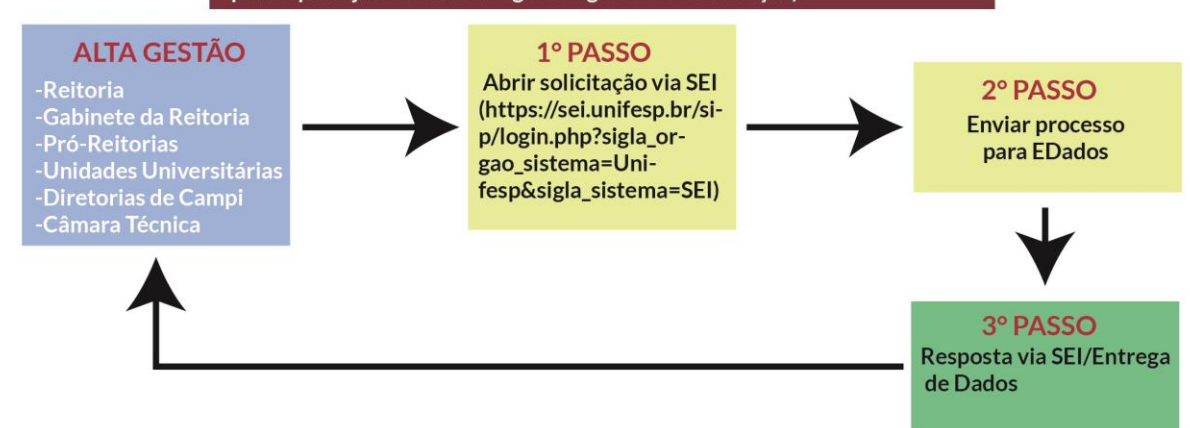

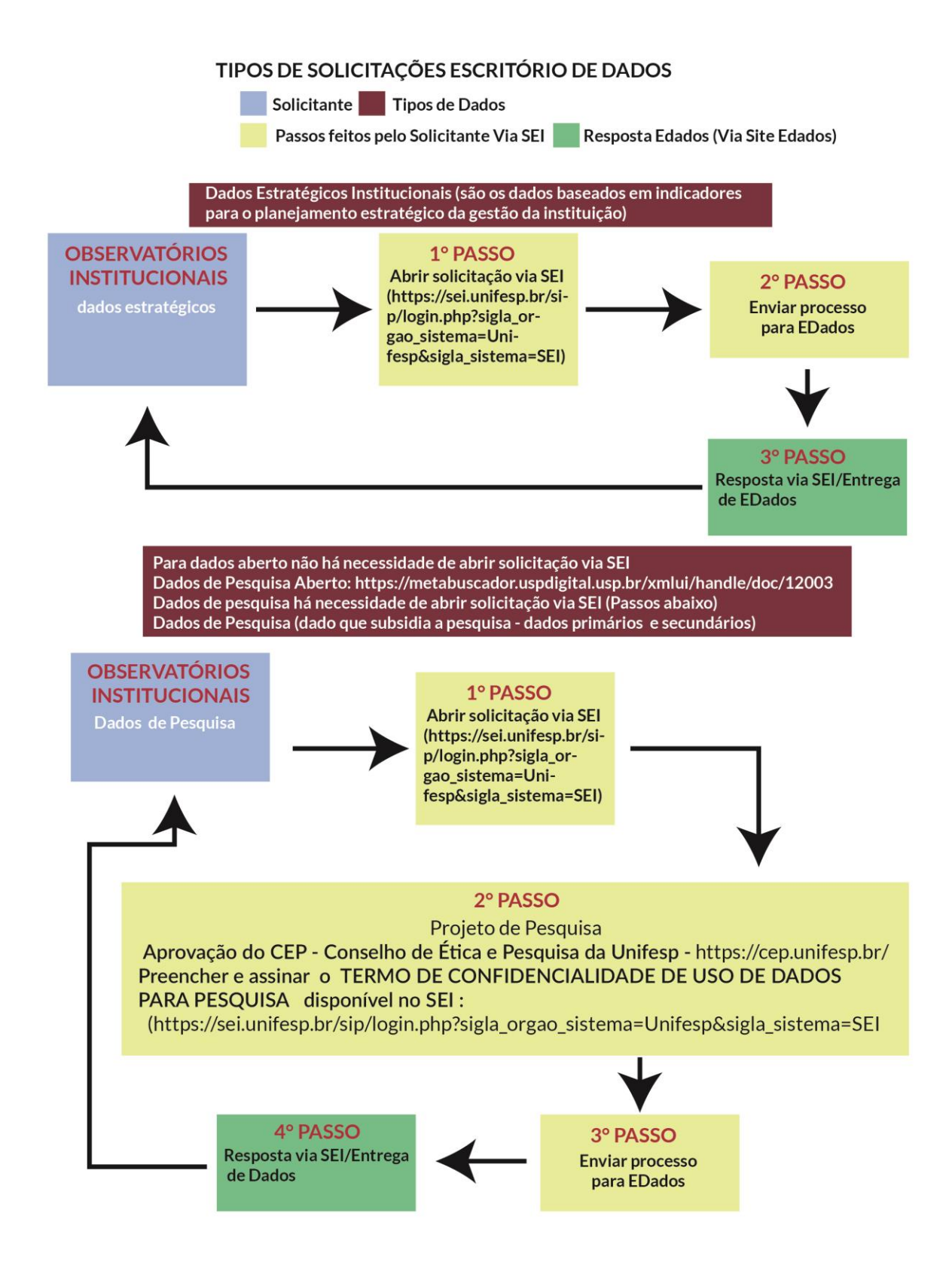

#### TIPOS DE SOLICITAÇÕES ESCRITÓRIO DE DADOS

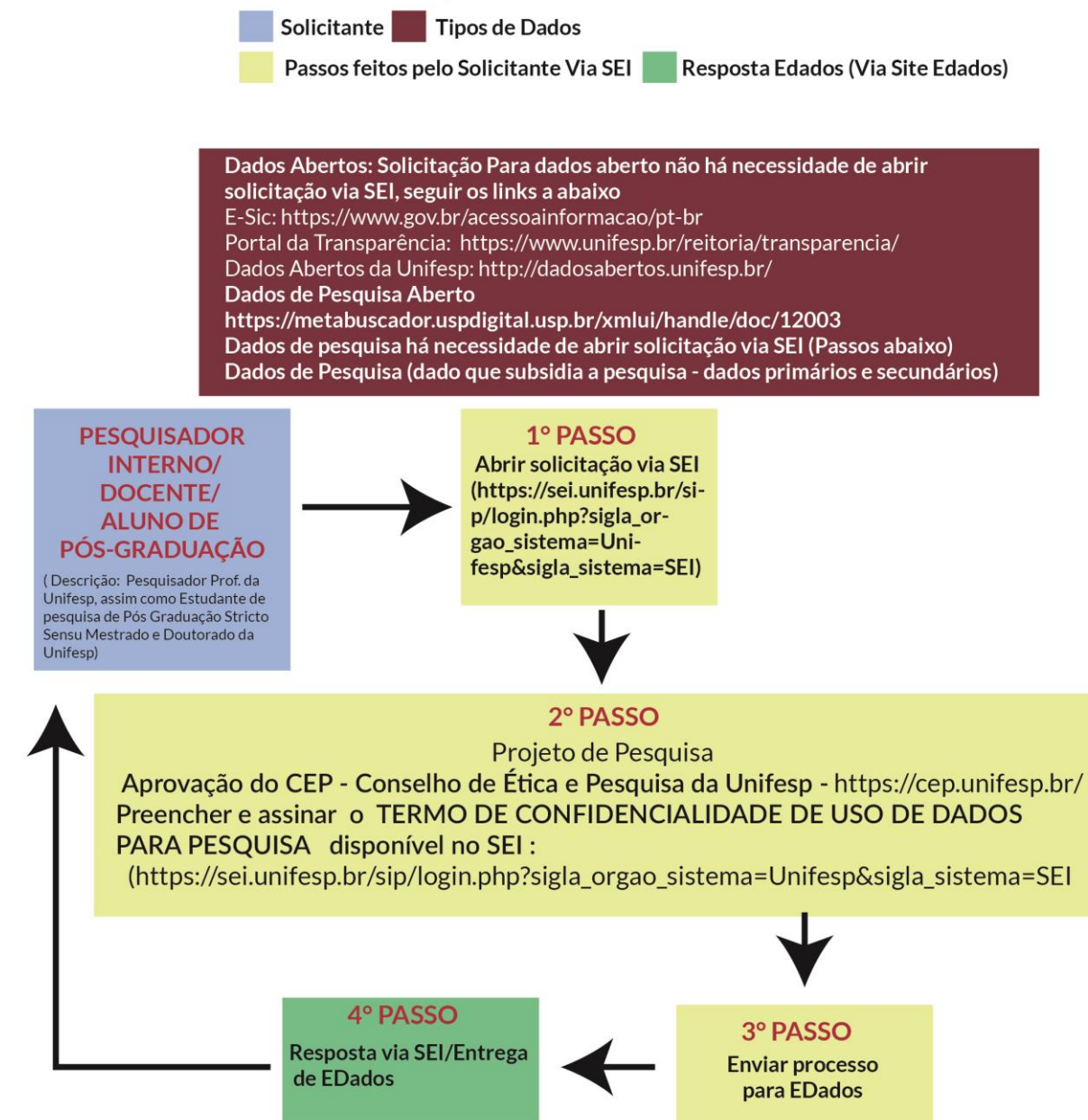